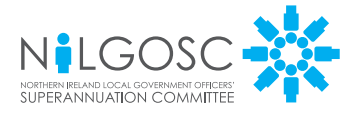

# MY NILGOSC PENSION *ONLINE*

# WHAT IS 'MY NILGOSC PENSION *ONLINE*'?

We know that having access to your pension details when needed is important to you, so it's important to us.

We're pleased to introduce My NILGOSC Pension *Online*, a new self-service facility that allows you to access your pension details securely and update your information – wherever and whenever.

All you need is an internet connection and computer, tablet, or smartphone.

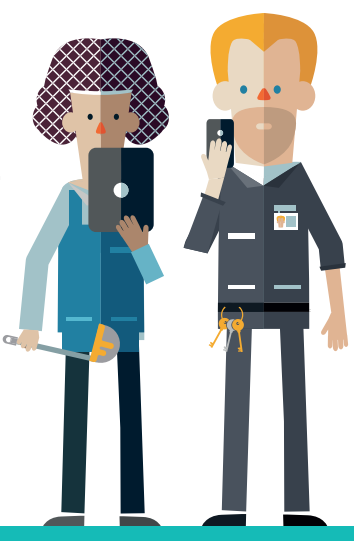

## HOW TO GET ONLINE IN 3 EASY STEPS

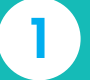

1 Visit www.nilgosc.org.uk and click on 'My NILGOSC Pension *Online*'

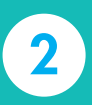

You will need your National Insurance number plus, either the **Activation Key** that was sent to you, or your **email address** (if you need to request an Activation Key)

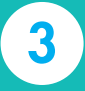

Once you have the Activation Key you can complete the registration by creating your username, password and security responses

## WHAT CAN I DO?

and contact details

View and update your personal information

Make or alter your Expression of Wish – Death Grant nomination, so your family are taken care of should anything happen to you

View reports that show how much your

Estimate your pension's value upon retirement

pension is currently worth

Check your membership history

View payslips and most recent P60

Check and update your bank details

That depends on whether you are an active contributing member, deferred member (left the Scheme but not yet receiving your pension) or pensioner member.

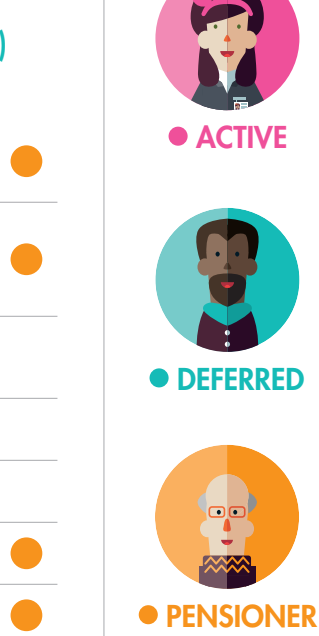

#### Visit www.nilgosc.org.uk to get started.

# NEED HELP?

**REMEMBER** the Activation Key is case sensitive and check that you have followed the requirements in the relevant pop-up boxes.

If you are still having difficulties you should contact NILGOSC on 0345 3197 325.

#### CONTACT INFORMATION

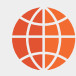

Email: **info@nilgosc.org.uk**

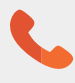

Telephone: **0345 3197 325**

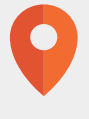

Post: **NILGOSC Templeton House 411 Holywood Road Belfast BT4 2LP**